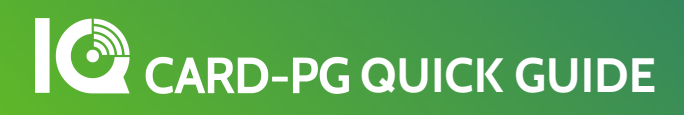

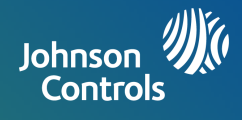

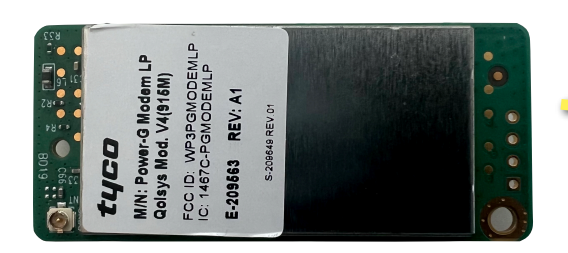

The IQ Card-PG can be installed in to "Slot 1" of your IQ Panel 4, IQ4 Hub or IQ4 NS to enable support of PowerG sensors.

Product Name: IQ Card-PG Part Number: QC0008-840 Document last updated on: 8/30/23

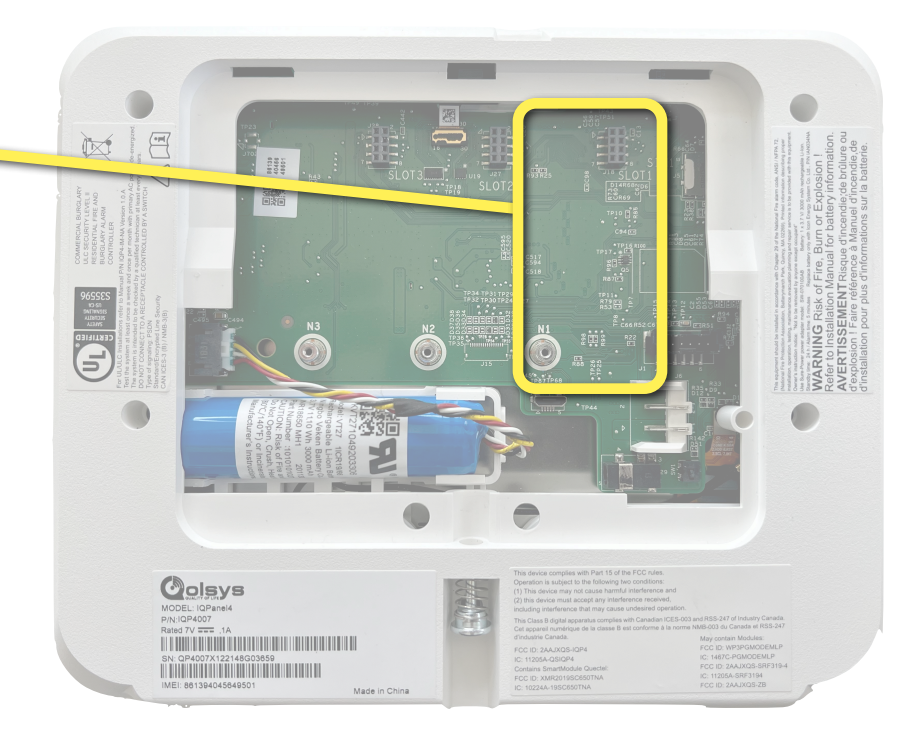

## **BEFORE YOU BEGIN**

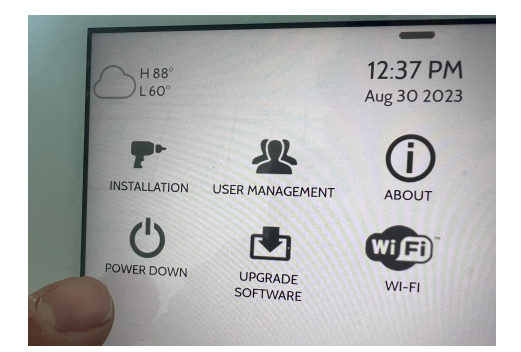

Swipe down and touch "Settings" then "Advanced Settings". Enter your code and touch "POWER DOWN".

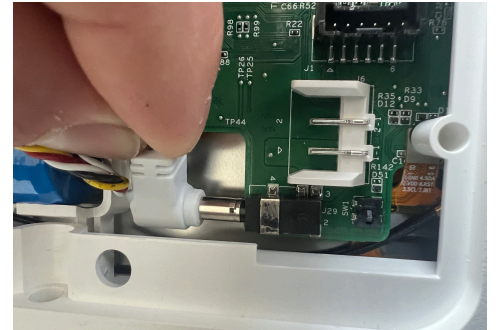

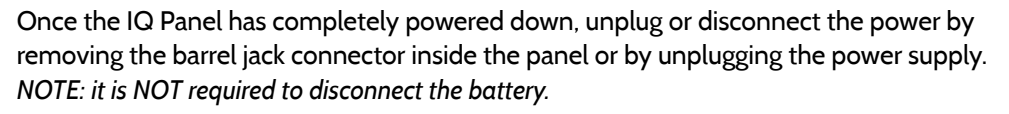

## **INSTALLING THE CARD**

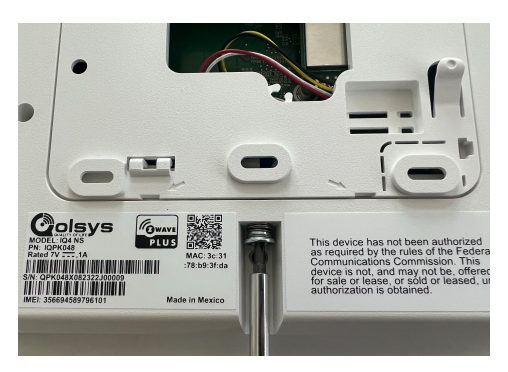

From the bottom of the panel, find the retaining screw, loosen completely.

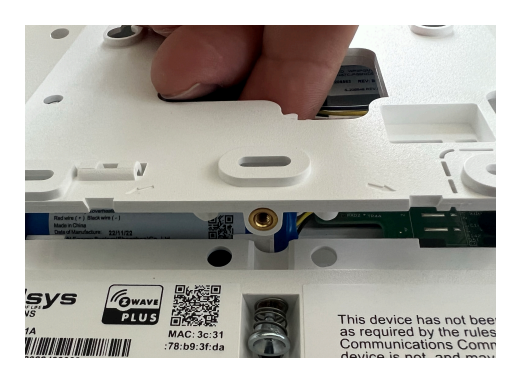

Once the screw has been loosened, pull the backplate away from the panel to remove.

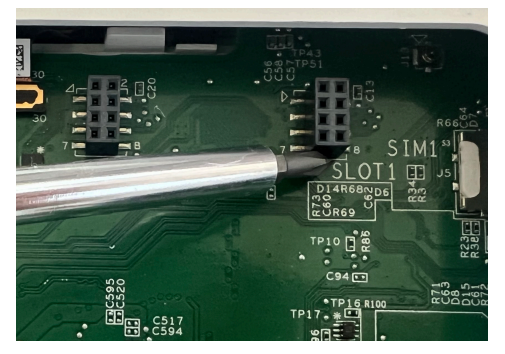

Locate "SLOT 1" which is designated as the slot for PowerG daughter cards.

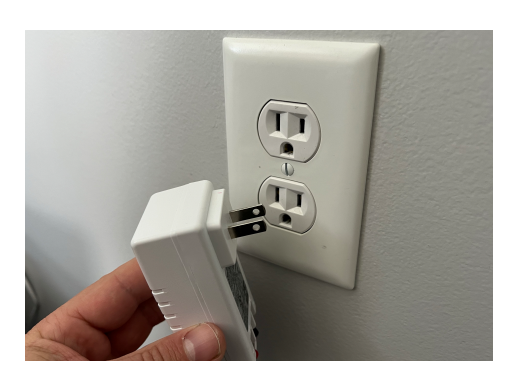

## **CARD-PG QUICK GUIDE**

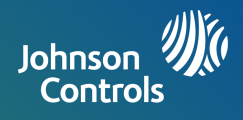

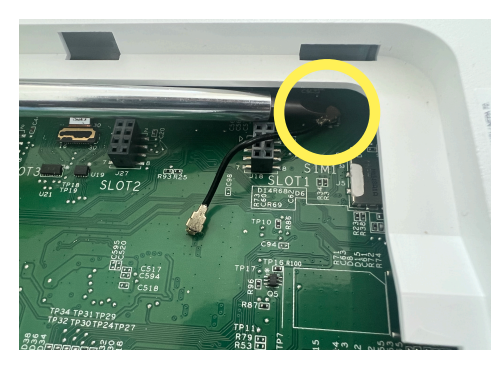

Make sure the PowerG antenna jumper is connected to the main motherboard.

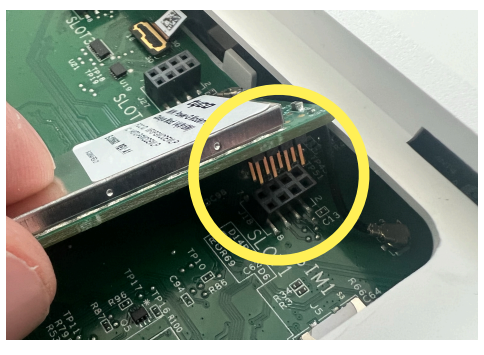

Match the pins on the bottom of the IQ Card to the terminal on the IQ Panel.

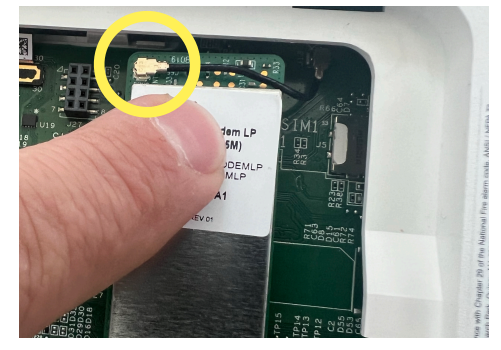

Push the IQ Card firmly into place. Connect the PowerG antenna jumper to the daughter card.

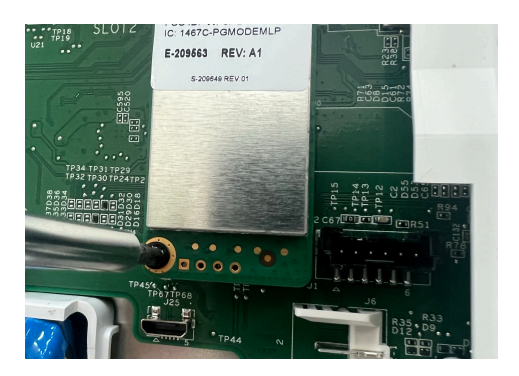

Install and tighten the provided locking screw to secure the IQ Card into place.

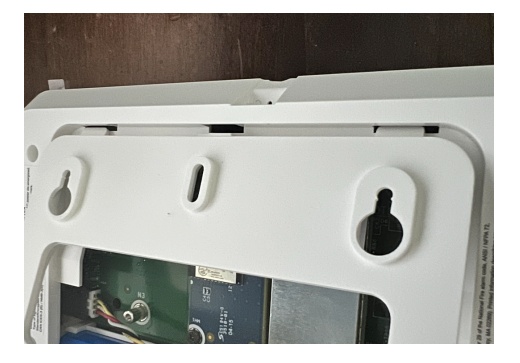

Replace the back cover, top tabs first. Press down on the bottom and tighten the retaining screw.

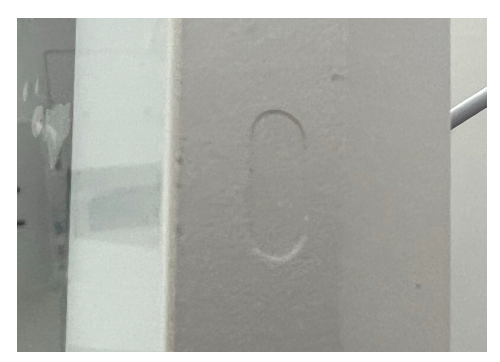

Plug the power supply back in and press and hold the power button for 3 sec to power on.

## **TESTING THE CARD**

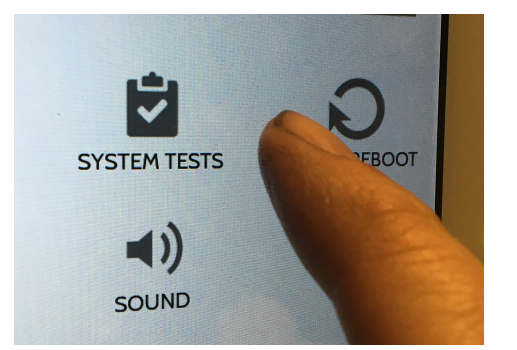

Swipe down and touch "Settings" then "Advanced Settings". Enter your code and touch "System Tests".

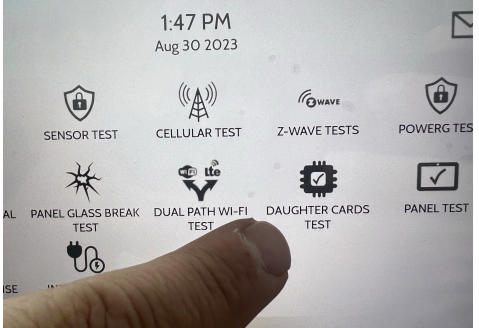

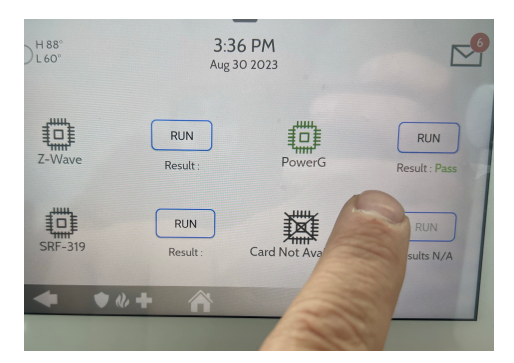

Touch "Daughter Cards Test". The Run the "PowerG" test. Allow up to 2 min for the panel to successfully test the radio in the new IQ Card. If test fails, reboot the panel and try again.

The IQ Panel will automatically recognize the newly-installed IQ Card-PG and it is now ready to use.